## **Spreading**

Spreading demo: <a href="https://youtu.be/7DT4-Zfpum8">https://youtu.be/7DT4-Zfpum8</a>

Go to: https://makecode.microbit.org/

Make sure that you have added the Kitronik Halo LED extension (instructions are in Rainbow Rotate).

Make two variables – forward and backward.

Start off the variables at the 0 and 60.

```
on start

set haloDisplay ▼ to to Halo HD with 60 ZIP LEDs

set forward ▼ to 0

set backward ▼ to 60
```

In the forever loop, move the lights out one space and show it.

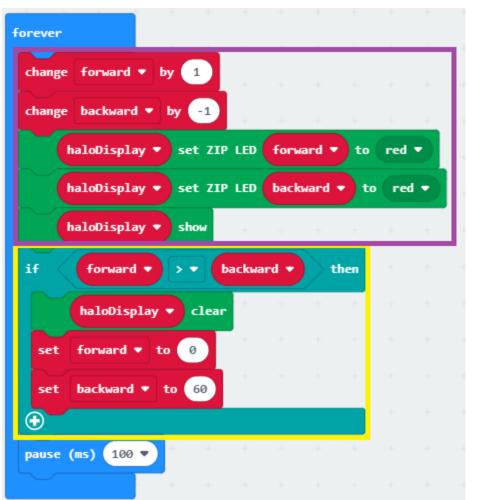

## **Purple Section**

Move the variables for forward and backward.

Show the new LEDs on the screen.

## **Yellow Section**

If they are done, clear the screen, reset the variables.

In all cases, pause.